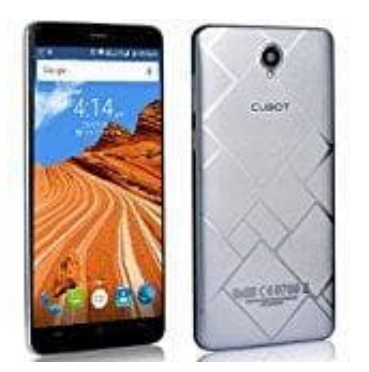

## **Cubot Max**

## **Mobile Daten für bestimmte Apps beschränken**

Wollt ihr bestimmten Apps den Zugriff auf die mobilen Daten im Hintergrund nicht erlauben, dann könnt ihr den Zugriff jederzeit sperren.

- 1. Öffnet die **Einstellungen**
- 2. Wählt den Punkt **Apps**
- 3. Sucht euch die entsprechende App, für die die mobile Datennutzung gesperrt werden soll.
- 4. Unter **Mobile Datenverbindung** könnt ihr *Hintergrunddatennutzung zulassen* deaktivieren, indem ihr den Schieberegler umlegt. Dadurch wird der Zugriff auf das mobile Internet für die gewählte App im Hintergrund gesperrt.

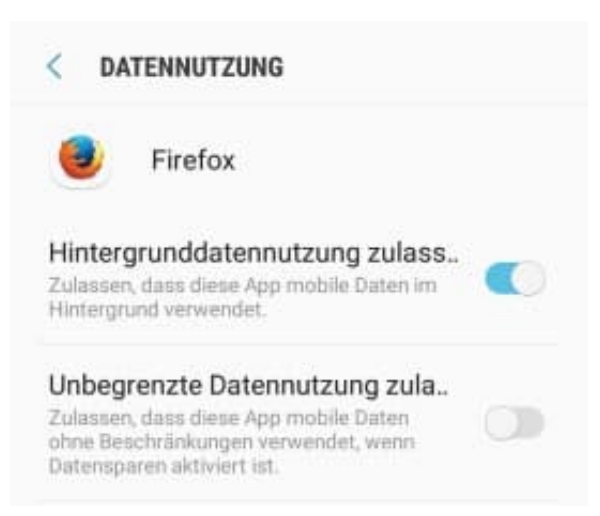